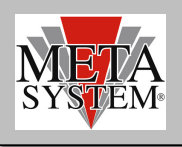

## **PRG007 (A6005320) Interface update**

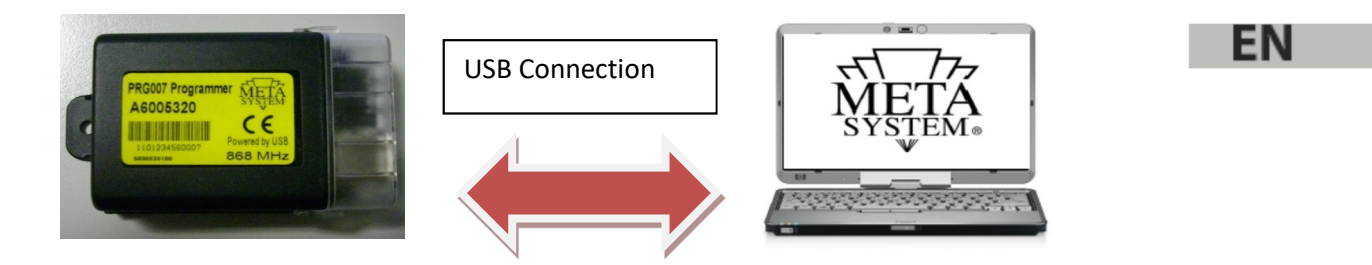

PRG007 V3 is not compatible with interface PRG007 code A6005320

In case you have this interface it is necessary to update it following below steps:

After the PRG007\_V3 set up you will find a folder called "UPDATE" that include a file called "M007\_v2.0.fm7"

- 1 Open the PRG007 (previous one not the PRG007\_V3)
- 2 Connect the PRG007 interface to be updated
- 3 Click on "INTERFACE PROGRAMMER"
- 4 Click on "BROWSE"
- 5 Then select the file "M007\_v2.0.fm7" (You will find it at the following path "*C:\Program Files (x86)\Meta System S.p.A\PRG007 V3\Update"*
- 6 Click on "UPGRADE FIRWARE"
- 7 You will receive an error message like below (Everything is ok)

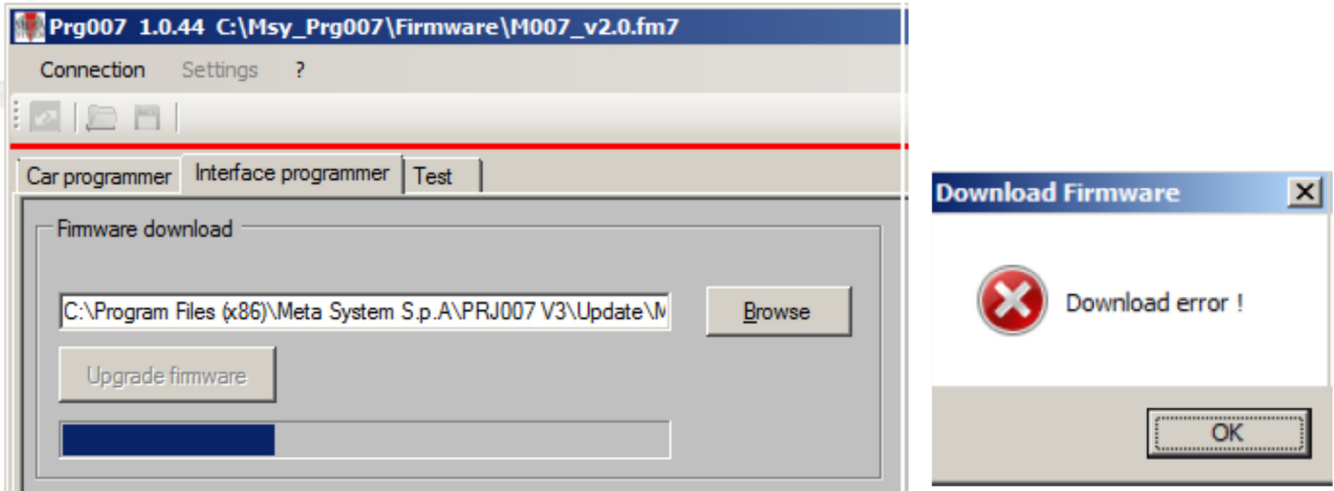